City of Chicago

# Asbestos Abatement / Demolition Permits

User Guide [Ver. 1.0]

## **Table of Contents**

| Applying for your permit                     | Error! Bookmark not defined. |
|----------------------------------------------|------------------------------|
| Reviewing your permit application            | 8                            |
| Paying your permit application fees          | 9                            |
| Searching for an existing permit application | 10                           |

### Submitting your notice

When you select create permit under Permits Menu the following page is displayed.

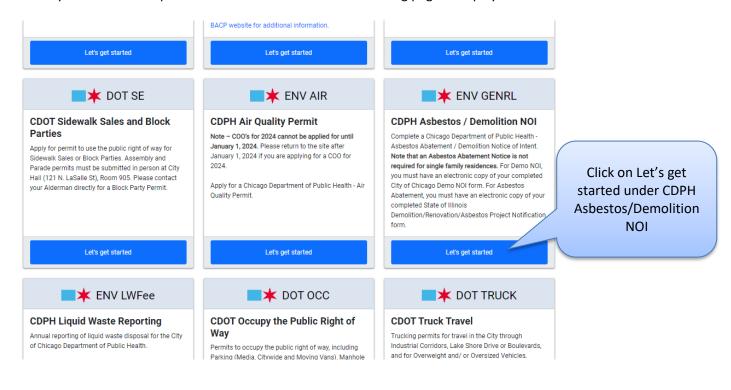

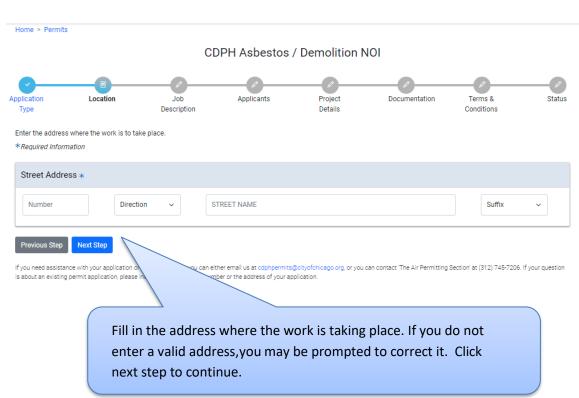

If your project is an emergency that has already started or needs to start within the next 10 business days, you must send an email to Otis Omenazu (Otis.Omenazu@cityofchicago.org) and Barbara Kay (Barbara.Kay@cityofchicago.org) with the subject line "Emergency Abatement Approval Needed for Application Number\_\_\_\_\_\_." (Insert the application number from your online application.) In your email, explain the nature of the emergency and the actual start date. Upon approval, CDPH will enter the start date.

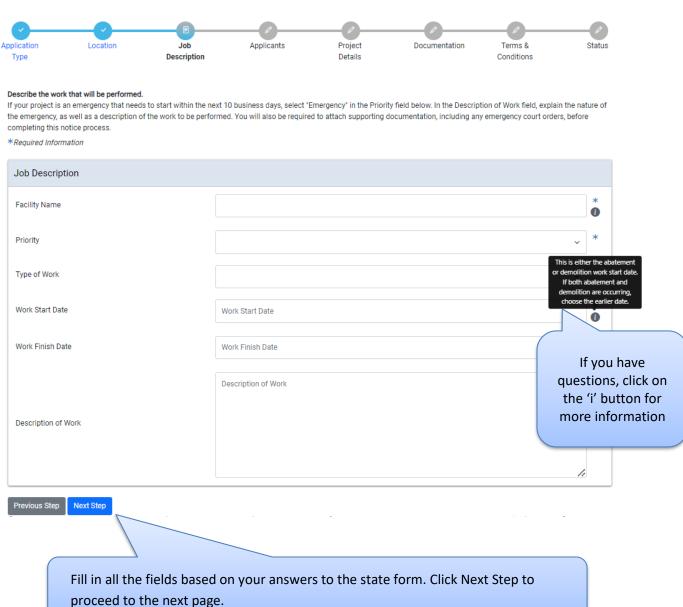

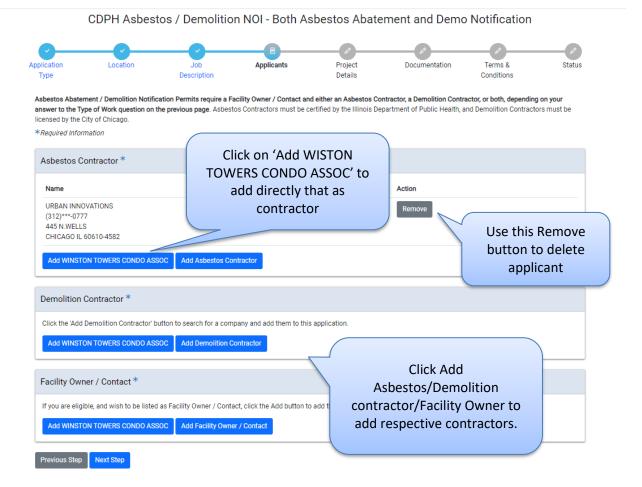

Add at least 1 applicant for all of the required roles. You will need a facility owner, and may require an asbestos or demolition contractor depending on the work being done. Click Next Step to proceed to next page.

| stion                               | Location               | Job                           | Applicants                | Project                    | Documentation                | Terms &         |    |
|-------------------------------------|------------------------|-------------------------------|---------------------------|----------------------------|------------------------------|-----------------|----|
| •                                   |                        | Description                   |                           | Details                    |                              | Conditions      |    |
|                                     |                        |                               |                           |                            |                              |                 |    |
| the details abo<br>quired Informati | out your project below | W.                            |                           |                            |                              |                 |    |
| quirea intormati                    | ion                    |                               |                           |                            |                              |                 |    |
|                                     | cation has been save   | ed and will be available in y | our dashboard. You may    | leave and return at a late | er time to complete this app | lication if you |    |
| wish.                               |                        |                               |                           |                            |                              |                 |    |
|                                     |                        |                               |                           |                            |                              |                 |    |
|                                     |                        |                               |                           |                            |                              |                 |    |
| cupancy Typ                         | pe and Asbestos        | Abatement Informat            | ion                       |                            |                              |                 |    |
| nterall of the cu                   | urrent occupancy cla   | assifications and total amo   | unt of asbestos to be ren | noved for this building.   |                              |                 |    |
|                                     |                        |                               |                           |                            |                              |                 |    |
|                                     |                        |                               |                           |                            |                              |                 |    |
| Occupancy Type                      | e                      |                               |                           | Number of Units            |                              |                 |    |
|                                     |                        |                               |                           |                            |                              |                 |    |
| Add Occupano                        | cy Information         |                               |                           |                            |                              |                 |    |
|                                     |                        |                               |                           |                            |                              |                 |    |
| Work Hours                          | and Location Inf       | formation                     |                           |                            |                              |                 |    |
|                                     |                        |                               |                           |                            |                              |                 |    |
|                                     |                        |                               |                           |                            |                              |                 |    |
|                                     |                        |                               |                           |                            |                              |                 |    |
| Work Location i                     | in Building            |                               |                           |                            |                              |                 |    |
|                                     |                        |                               |                           |                            |                              |                 |    |
|                                     |                        |                               |                           |                            |                              |                 |    |
|                                     |                        |                               |                           |                            |                              |                 | 11 |
| (in 24 hour for                     | rmat)                  |                               |                           |                            |                              |                 |    |
| Enter Work Ho                       | Jurs                   |                               |                           |                            |                              |                 |    |
| From:                               |                        |                               |                           |                            |                              |                 |    |
|                                     |                        |                               |                           |                            |                              |                 |    |
| To:                                 |                        |                               |                           |                            |                              |                 | 1  |
|                                     |                        |                               |                           |                            |                              |                 |    |
|                                     |                        |                               |                           |                            |                              |                 |    |
| Asbestos Ab                         | batement Inform        | ation                         |                           |                            |                              |                 |    |
| Total amount                        | of asbestos to be rer  | moved                         |                           |                            |                              |                 |    |
| Linear Feet                         |                        |                               |                           |                            |                              |                 |    |
|                                     |                        |                               |                           |                            |                              |                 |    |
| Square Feet                         |                        |                               |                           |                            |                              |                 |    |
|                                     |                        |                               |                           |                            |                              |                 |    |
| Cubic Feet                          |                        |                               |                           |                            |                              |                 |    |
|                                     |                        |                               |                           |                            |                              |                 |    |

In project details page, Add Occupancy information and enter data in fields under 'Work hours and location information' and 'Asbestos information'.

Click on Next Step to proceed to next page.

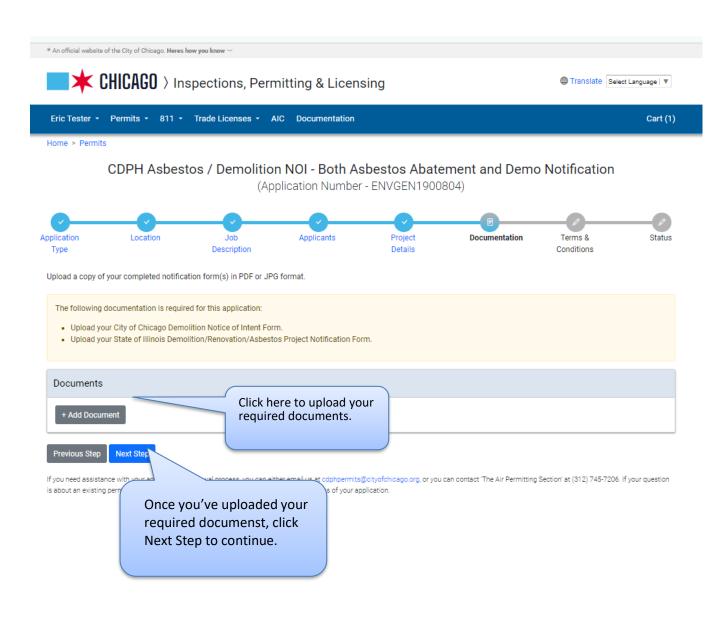

Home > Permits

# CDPH Asbestos / Demolition NOI - Both Asbestos Abatement and Demo Notification (Application Number - ENVGEN1900804)

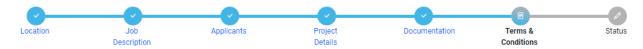

In order to finish your application, you must agree to the terms and conditions below.

\*Required Information

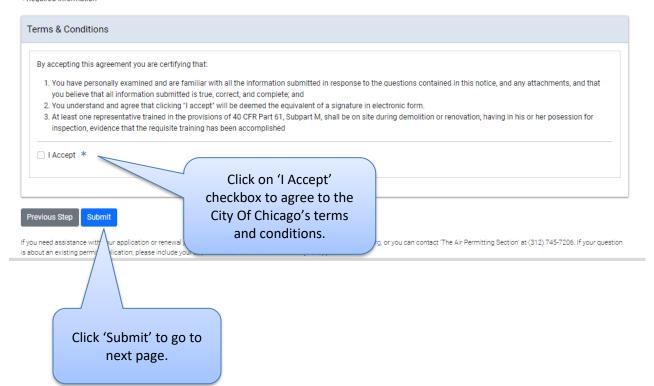

### Reviewing your permit application

If you believe your project is subject to a governmental fee waiver pursuant to Section 11-4-2170(g)(5) of the Municipal Code, send an email to Otis Omenazu (Otis.Omenazu@cityofchicago.org) and Barbara Kay (Barbara.Kay@cityofchicago.org) with the subject line "Request for Governmental Fee Waiver for Application Number\_\_\_\_\_." (Insert the application number from your online application.) In your email, explain the basis for your request.

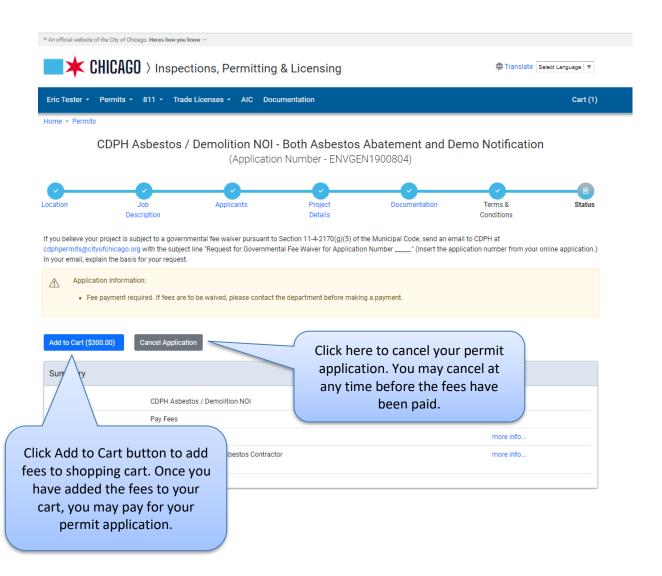

### Paying for your permit application

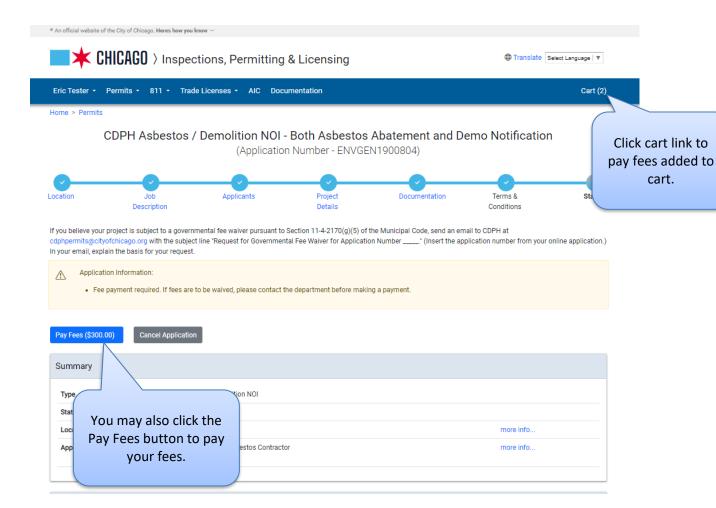

### Searching for an existing permit application

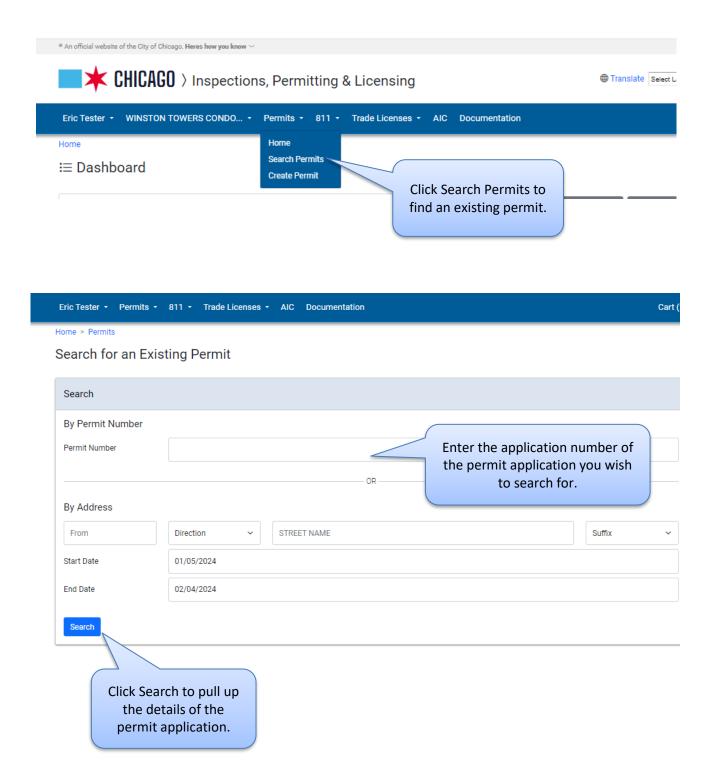

Home > Permits

### Search for an Existing Permit

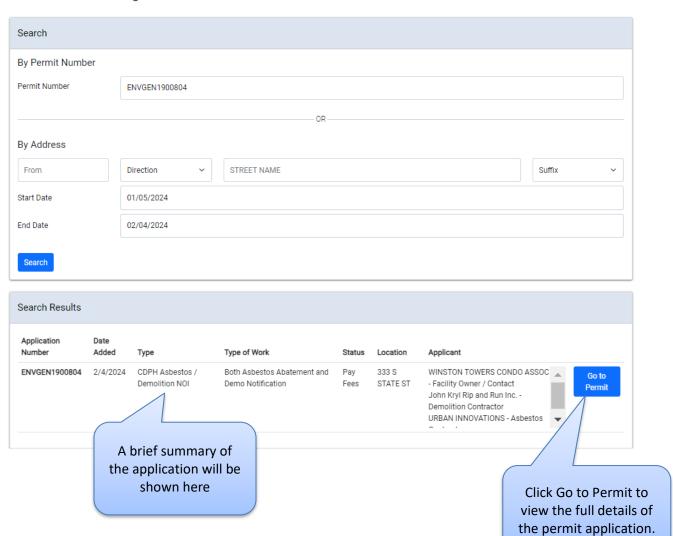